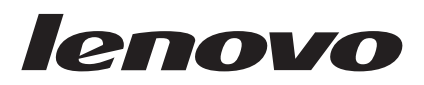

# Lenovo Enhanced USB Port Replicator User's Guide

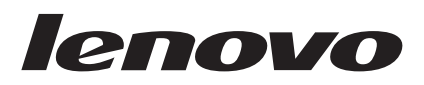

# Lenovo Enhanced USB Port Replicator User's Guide

**Note**

Before installing the product, be sure to read the information in Appendix B, "Lenovo Limited [Warranty,"](#page-26-0) on page 17.

**First Edition (February 2008)**

**© Copyright Lenovo 2008. All rights reserved.**

LENOVO products, data, computer software, and services have been developed exclusively at private expense and are sold to governmental entities as commercial items as defined by 48 C.F.R. 2.101 with limited and restricted rights to use, reproduction and disclosure.

LIMITED AND RESTRICTED RIGHTS NOTICE: If products, data, computer software, or services are delivered pursuant a General Services Administration ″GSA″ contract, use, reproduction, or disclosure is subject to restrictions set forth in Contract No. GS-35F-05925.

# **Contents**

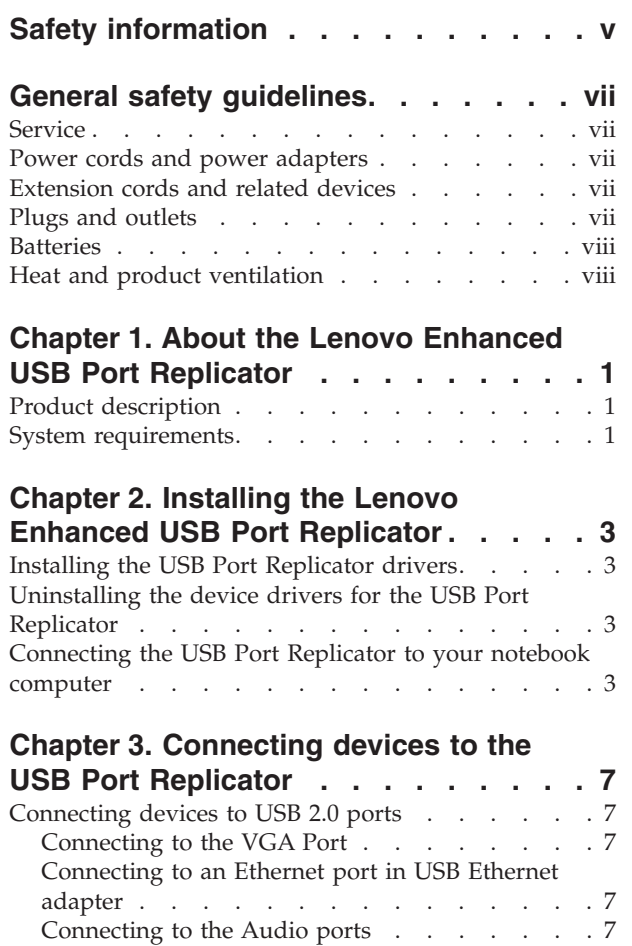

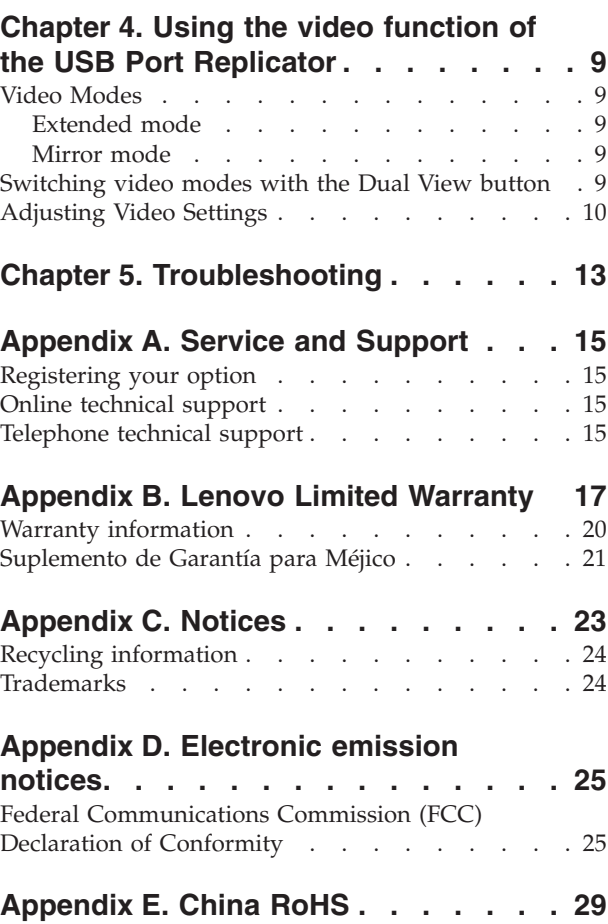

# <span id="page-6-0"></span>**Safety information**

Before installing this product, read the Safety Information.

دات السلامة مج، يجب قراءة

Antes de instalar este produto, leia as Informações de Segurança.

在安装本产品之前, 请仔细阅读 Safety Information (安全信息)。

Prije instalacije ovog produkta obavezno pročitajte Sigurnosne Upute.

Před instalací tohoto produktu si přečtěte příručku bezpečnostních instrukcí.

Læs sikkerhedsforskrifterne, før du installerer dette produkt.

Ennen kuin asennat tämän tuotteen, lue turvaohjeet kohdasta Safety Information.

Avant d'installer ce produit, lisez les consignes de sécurité.

Vor der Installation dieses Produkts die Sicherheitshinweise lesen.

Πριν εγκαταστήσετε το προϊόν αυτό, διαβάστε τις πληροφορίες ασφάλειας (safety information).

לפני שתתקינו מוצר זה, קראו את הוראות הבטיחות.

A termék telepítése előtt olvassa el a Biztonsági előírásokat!

Prima di installare questo prodotto, leggere le Informazioni sulla Sicurezza.

製品の設置の前に、安全情報をお読みください。

본 제품을 설치하기 전에 안전 정보를 읽으십시오.

Пред да се инсталира овој продукт, прочитајте информацијата за безбедност.

Lees voordat u dit product installeert eerst de veiligheidsvoorschriften.

Les sikkerhetsinformasjonen (Safety Information) før du installerer dette produktet.

Przed zainstalowaniem tego produktu, należy zapoznać się z książką "Informacje dotyczące bezpieczeństwa" (Safety Information).

Antes de instalar este produto, leia as Informações sobre Segurança.

Перед установкой продукта прочтите инструкции по технике безопасности.

Pred inštaláciou tohto produktu si prečítajte bezpečnostné informácie.

Pred namestitvijo tega proizvoda preberite Varnostne informacije.

Antes de instalar este producto lea la información de seguridad.

Läs säkerhetsinformationen innan du installerar den här produkten.

安裝本產品之前,請先閱讀「安全資訊」。

# <span id="page-8-0"></span>**General safety guidelines**

Always observe the following precautions to reduce the risk of injury and property damage.

### **Service**

Do not attempt to service a product yourself unless instructed to do so by the Customer Support Center. Use only a service provider who is approved to repair your particular product.

**Note:** Some parts can be upgraded or replaced by the customer. These parts are referred to as Customer Replaceable Units, or CRUs. Lenovo expressly identifies CRUs as such, and provides documentation with instructions when it is appropriate for customers to replace those parts. You must closely follow all instructions when performing such replacements. Always make sure that the power is turned off and that the product is unplugged from any power source before you attempt the replacement. If you have any questions or concerns, contact the Customer Support Center.

### **Power cords and power adapters**

Use only the power cords and power adapters supplied by the product manufacturer.

Never wrap a power cord around the power adapter or other object. Doing so can stress the cord in ways that can cause the cord to fray, crack or crimp. This can present a safety hazard.

Always route power cords so that they will not be walked on, tripped over, or pinched by objects.

Protect the cord and power adapters from liquids. For instance, do not leave your cord or power adapter near sinks, tubs, toilets, or on floors that are cleaned with liquid cleansers. Liquids can cause a short circuit, particularly if the cord or power adapter has been stressed by misuse. Liquids can also cause gradual corrosion of the power cord terminals and/or the connector terminals on the adapter which can eventually result in overheating.

Always connect power cords and signal cables in the correct order and ensure that all power cord connectors are securely and completely plugged into receptacles.

Do not use any power adapter that shows corrosion at the ac input pins and/or shows signs of overheating (such as deformed plastic) at the ac input or anywhere on the power adapter.

Do not use any power cords where the electrical contacts on either end show signs of corrosion or overheating or where the power cord appears to have been damaged in any way.

# **Extension cords and related devices**

Ensure that extension cords, surge protectors, uninterruptible power supplies, and power strips that you use are rated to handle the electrical requirements of the product. Never overload these devices. If power strips are used, the load should not exceed the power strip input rating. Consult an electrician for more information if you have questions about power loads, power requirements, and input ratings.

# **Plugs and outlets**

If a receptacle (power outlet) that you intend to use with your computer equipment appears to be damaged or corroded, do not use the outlet until it is replaced by a qualified electrician.

<span id="page-9-0"></span>Do not bend or modify the plug. If the plug is damaged, contact the manufacturer to obtain a replacement.

Some products are equipped with a three-pronged plug. This plug fits only into a grounded electrical outlet. This is a safety feature. Do not defeat this safety feature by trying to insert it into a non-grounded outlet. If you cannot insert the plug into the outlet, contact an electrician for an approved outlet adapter or to replace the outlet with one that enables this safety feature. Never overload an electrical outlet. The overall system load should not exceed 80 percent of the branch circuit rating. Consult an electrician for more information if you have questions about power loads and branch circuit ratings.

Be sure that the power outlet you are using is properly wired, easily accessible, and located close to the equipment. Do not fully extend power cords in a way that will stress the cords.

Connect and disconnect the equipment from the electrical outlet carefully.

### **Batteries**

All personal computers manufactured by Lenovo contain a non-rechargeable coin cell battery to provide power to the system clock. In addition many mobile products such as notebook PCs utilize a rechargeable battery pack to provide system power when in portable mode. Batteries supplied by Lenovo for use with your product have been tested for compatibility and should only be replaced with Lenovo approved parts.

Never attempt to open or service any battery. Do not crush, puncture, or incinerate batteries or short circuit the metal contacts. Do not expose the battery to water or other liquids. Only recharge the battery pack strictly according to instructions included in the product documentation.

Battery abuse or mishandling can cause the battery to overheat, which can cause gasses or flame to "vent" from the battery pack or coin cell. If your battery is damaged, or if you notice any discharge from your battery or the buildup of foreign materials on the battery leads, stop using the battery and obtain a replacement from the battery manufacturer.

Batteries can degrade when they are left unused for long periods of time. For some rechargeable batteries (particularly Lithium Ion batteries), leaving a battery unused in a discharged state could increase the risk of a battery short circuit, which could shorten the life of the battery and can also pose a safety hazard. Do not let rechargeable Lithium-Ion batteries completely discharge or store these batteries in a discharged state.

# **Heat and product ventilation**

Computers, AC adapters, and many accessories can generate heat when turned on and when batteries are charging. Always follow these basic precautions:

- Do not leave your computer, AC adapter, or accessories in contact with your lap or any part of your body for an extended period when the products are functioning or when the battery is charging. Your computer, AC adapter, and many accessories produce some heat during normal operation. Extended contact with the body could cause discomfort or, potentially, a skin burn.
- v Do not charge the battery or operate your computer, AC adapter, or accessories near flammable materials or in explosive environments.
- v Ventilation slots, fans, and heat sinks are provided with the product for safety, comfort, and reliable operation. These features might inadvertently become blocked by placing the product on a bed, sofa, carpet, or other flexible surface. Never block, cover, or disable these features.

# <span id="page-10-0"></span>**Chapter 1. About the Lenovo Enhanced USB Port Replicator**

This manual provides information about registering, installing, and using the Lenovo<sup>™</sup> Enhanced USB Port Replicator and is available on the *Lenovo Enhanced USB Port Replicator Software and User's Guide CD.*

The appendixes of this guide contain warranty information and legal notices.

### **Product description**

The Lenovo Enhanced USB Port Replicator is a portable expansion module that enables you to connect multiple devices through a single USB connection. The supported devices are:

- an external monitor
- a microphone
- speaker or headphones
- one to five USB devices

With the Lenovo Enhanced USB Port Replicator, you do not need to connect multiple peripherals into your notebook computer every time you return to your desk. The port replicator enables you to connect instantly to external peripherals through a simple USB connection.

The Enhanced USB Port Replicator also offers a discrete USB Ethernet adapter to extend the Ethernet capability.

The features of the Lenovo enhanced USB port replicator include:

- Five standard USB 2.0 ports
- High density 15-pin VGA (Video Graphics Array) connector that supports up to  $1440 \times 1050$  resolution
- v RJ-45 Ethernet 10MB/100MB via USB Ethernet adapter
- Microphone-in port and Stereo-out port

Your option package includes the following:

- Lenovo Enhanced USB Port Replicator
- USB Ethernet adapter
- Ouick Installation Guide
- Software and User's Guide CD
- High speed USB 2.0 upstream cable
- AC adapter

### **System requirements**

The Lenovo Enhanced USB Port Replicator works with the following hardware and operating systems:

- Microsoft Uindows Vista or Microsoft Windows XP with Service Pack 2
- Notebook computer with an Intel® Pentium® processor or equivalent
- CD-ROM or DVD drive
- 10 MB available disk space
- $\cdot$  USB 2.0 port
- v Minimum 512 MB memory for Windows XP and 1 GB memory for Windows Vista

**Note:** To download the latest Windows service packs, go to your computer manufacturer's Web site or the Microsoft download center: http://support.microsoft.com

# <span id="page-12-0"></span>**Chapter 2. Installing the Lenovo Enhanced USB Port Replicator**

The Software and User's Guide CD contains several device drivers that enable various components of your USB Port Replicator to work.

**Note:** Before connecting the USB Port Replicator to your computer, install the USB Port Replicator software; otherwise, the USB Port Replicator will not work correctly.

### **Installing the USB Port Replicator drivers**

To install the device drivers for the USB Port Replicator, complete the following steps:

- 1. Save any open documents and close all applications.
- 2. Insert the Software and User's Guide CD that came with your USB Port Replicator. The User's Guide Software window opens.
- 3. On the left side of the window, click **Software**.
- 4. Click **Install USB Port Replicator Driver**. The Driver Installation window opens.
- 5. Carefully read all of the contents in the installation window.
- 6. Follow the steps in each window and click **Next** to continue.
- 7. Click **Finish**.
- 8. Restart your computer to complete the device driver installation.

### **Uninstalling the device drivers for the USB Port Replicator**

To uninstall the device drivers for the USB Port Replicator, complete the following steps:

- 1. Save any open documents and close all applications.
- 2. From the Windows Desktop, do one of the following:
	- v For Windows XP, click **Start > All Programs >Lenovo USB Port Replicator**.
	- v For Windows Vista, click **Start > Programs >Lenovo USB Port Replicator**.
- 3. Click **Uninstall Lenovo Enhanced USB Port Replicator**. The uninstallation window opens.
- 4. Carefully read all of the content in the window, and follow the steps in each window to finish the uninstallation process.
- 5. Restart your computer to complete the device driver uninstallation.

# **Connecting the USB Port Replicator to your notebook computer**

After the USB port replicator software installation is complete, you can connect the USB port replicator to your notebook computer. To connect the port replicator, complete the following steps:

1. Plug the power cord into the power jack on the USB Port Replicator. Then plug the AC adapter into a working electrical outlet.

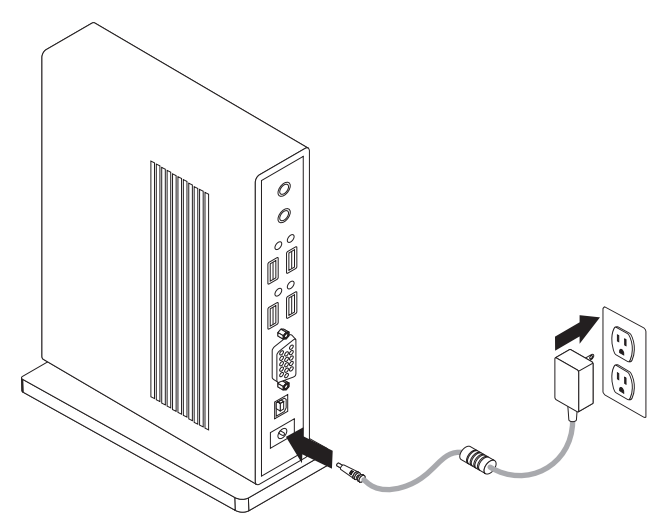

- v The power indicator on the front of the USB Port Replicator glows amber when the Port Replicator is powered on but is not connected to your notebook computer.
- v Always keep the USB Port Replicator connected to the AC adapter supplied with the product. When the AC adapter is not connected to the USB Port Replicator, the video capabilities are not supported and the performance of other devices connected to the ports of the USB Port Replicator might be limited.

**Note:** Your USB Port Replicator does not power your notebook computer when they are connected.

2. Attach the USB 2.0 cable to the USB Upstream connector on your USB Port Replicator.

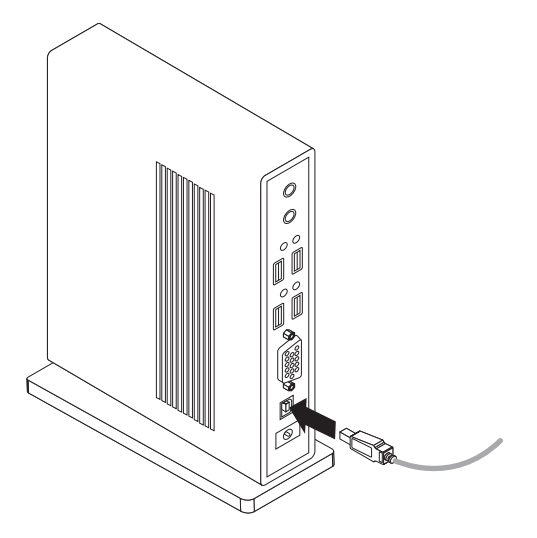

3. Attach the USB 2.0 cable to a USB port on your notebook computer. The system will identify the new device connected to your system and will configure it automatically. The video output of the USB Port Replicator will only be activated after the automatic configuration is completed.

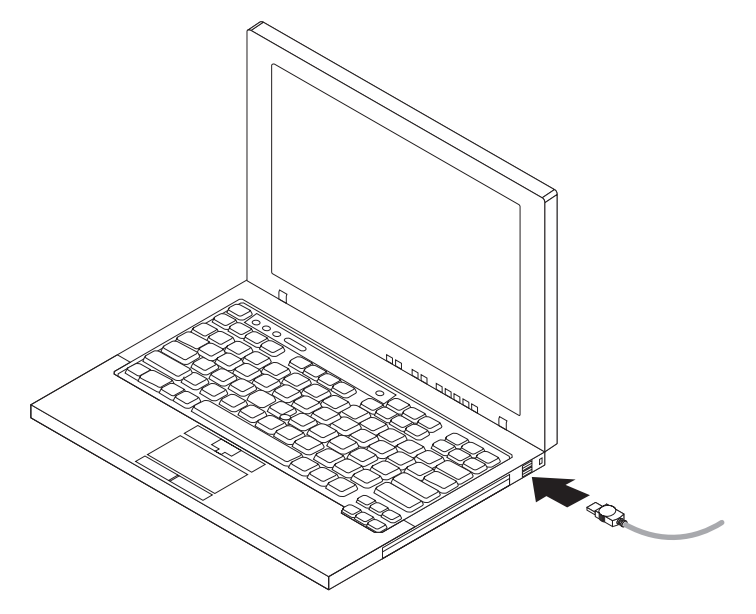

# <span id="page-16-0"></span>**Chapter 3. Connecting devices to the USB Port Replicator**

You can connect devices to the appropriate port on your USB Port Replicator while your notebook computer is running. Normally there will be a slight delay before the notebook computer recognizes the new device.

# **Connecting devices to USB 2.0 ports**

Connect any USB devices to any of the five USB ports of your USB Port Replicator. Each port has a status indicator that shows the status of that port:

- v If a device is connected to the port and the connection works correctly, the indicator glows green.
- When no device is connected to the port, the indicator is off.

# **Connecting to the VGA Port**

Connect the VGA cable of an external monitor to the VGA video output port on the USB Port Replicator. The VGA cable can be connected and disconnected any time without disconnecting the USB Port Replicator from your notebook computer.

You can adjust video settings to customize your use of the USB Port Replicator with video; see ["Adjusting](#page-19-0) Video Settings" on page 10 for more instructions.

**Note:** For the best results, auto-adjust the external monitor occasionally to realign its settings with the video output of the USB Port Replicator. For more information on the auto-adjust procedure, refer to the documentation that comes with your notebook computer monitor.

# **Connecting to an Ethernet port in USB Ethernet adapter**

Attach the USB Ethernet adapter to any one of the USB ports in your USB Port Replicator, then wait until the device is fully configured by Windows. Connect your 10MB/100MB network cable to the RJ-45 connector on the USB Ethernet adapter.

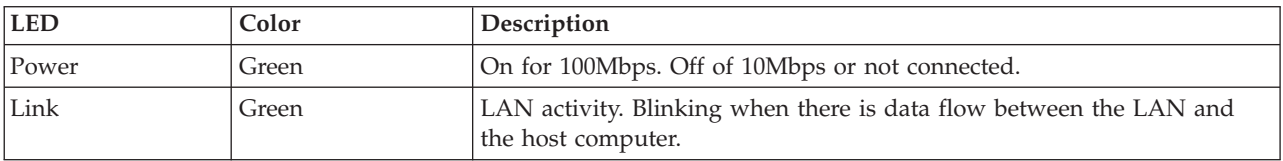

There are two LEDs (Light Emitting Diode) to indicate the status of Ethernet connectivity:

# **Connecting to the Audio ports**

Plug your headphones or speakers into the green Audio-out jack on the USB Port Replicator. To connect a microphone, plug it into the red Audio-in jack.

**Important:** The Windows XP or Windows Vista Control Panel is used to enable or disable the Audio ports on your USB Port Replicator. The speakers and the Audio ports on your notebook computer will not function when the Audio ports on the USB Port Replicator are enabled.

To enable the system speakers and the Audio ports:

- 1. Open the Control Panel, select **Sounds > Audio Devices.**
- 2. Do the following:
	- For Windows Vista:
- Select the **Playback** tab, and then select a device that is not USB Audio.
- Select the **Recording** tab, and then select a device that is not USB Audio.
- v For Window XP, select the **Audio** tab, and then, under Sound Playback and Sound Recording, select a device that is not USB Audio.

**Note:** To enable this change, close the application currently using the audio device and restart it.

If you set the system audio as default audio device, the Audio ports of your USB Port Replicator will be disabled.

To enable the Audio ports of the USB Port Replicator:

- 1. Open the Control Panel, select **Sounds > Audio Devices.**
- 2. Do the following:
	- For Windows Vista:
		- Select the **Playback** tab, and then select a device that is USB Audio device.
		- Select the **Recording** tab, and then select a device that is USB Audio device.
	- v For Windows XP, select the **Audio** tab, and then, under Sound Playback and under Sound Recording, select a device that is USB Audio device

**Note:** To enable this change, close the application currently using the audio device and restart it.

# <span id="page-18-0"></span>**Chapter 4. Using the video function of the USB Port Replicator**

This section provides information about the video function of the USB Port Replicator.

# **Video Modes**

The USB Port Replicator video output works in two modes:

- Extended
- Mirror

By default, the USB Port Replicator uses video output in Extended mode.

# **Extended mode**

The Extended mode enables you to split your display across multiple monitors. You can drag and drop windows from one screen to the other. With this mode you can increase your productivity by performing the following actions:

- Read e-mail on one display and open attachments on the other.
- v Expand a spreadsheet across both monitors.
- v For graphics editing, increase your working area by placing all the pallets and toolbars on the second display.
- v Keep your desktop on the external monitor and watch a DVD on your notebook computer screen.

### **Mirror mode**

The Mirror mode clones from your notebook computer screen to the external monitor. The USB Port Replicator automatically selects the settings (screen resolution, color quality, and refresh rate) for the external monitor that will enable the best resolution based on your notebook computer settings.

# **Switching video modes with the Dual View button**

To switch between the Extended and the Mirror mode, press the Dual View button on the front of your USB Port Replicator. When your USB Port Replicator is in the Mirror mode, the Display Mode Indicator glows green. When your USB Port Replicator is in the Extended mode, the Display Mode Indicator glows green. It takes a few seconds to change from the Extended mode to the Mirror mode or from the Mirror mode to the Extended mode. During the transition, the indicators  $\Box \Box$  and  $\Box$  will alternatively turn on and off until the USB Port Replicator configures the selected mode to your system. Wait until the change is complete to modify the video settings of the USB Port Replicator again.

To deactivate the video output of the USB Port Replicator, press and hold the Dual View button for more than three seconds. The external monitor will become blank and any open window on the external monitor will move to the notebook computer. When the video output of the USB Port Replicator is deactivated, both the Display Mode Indicators are turned off. When you press the button again, the display returns to the last mode you were in. However, applications previously opened in the external monitor are not moved back to the external monitor from your notebook computer.

# <span id="page-19-0"></span>**Adjusting Video Settings**

For either the Mirror mode or the Extended mode, you can adjust one or more of the following video settings. In the Mirror mode, the settings apply to both your notebook computer monitor and the external monitor; in the Extended mode, you can set separate settings for your notebook computer monitor and the external monitor:

- v **Resolution**: refers to the number of pixels displayed on your screen horizontally and vertically. A higher resolution means that you can see more of your image on the screen without scrolling or panning.
- v **Color depth**: defines the number of different colors that can be shown on the screen at the same time. The greater the color depth is, the better the picture quality is.
- **Refresh rate** (also called vertical frequency): measures the speed that the entire screen is rescanned. Higher frequencies reduce flicker because they light the pixels more frequently, thereby reducing the dimming that causes flicker.

The table below displays the list of refresh rates supported at various resolutions and color depths for the USB Port Replicator video output:

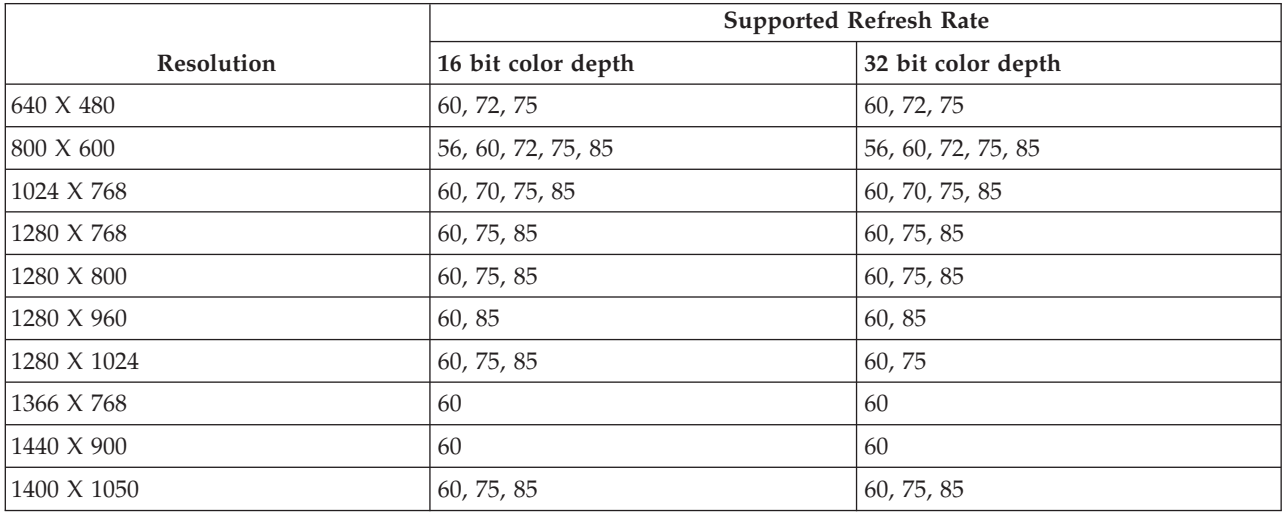

To set up your video settings, follow the instructions below:

- 1. On your notebook computer, right-click the Lenovo Enhanced USB Port Replicator icon in the system tray to activate the user window for configuring the settings of the video output of the USB Port Replicator.
- 2. To change video modes, select the **Extended** or **Mirror** mode:

Click **Extended** to configure the external monitor in the Extended mode. The default setting for the Extended mode positions the external monitor on the right side of the primary display.

**Note:**

- a. The primary display corresponds to the notebook computer display unless it is configured differently through the Display Properties window of the operating system.
- b. In the Extended mode, you can select the position of the external monitor in relation to your notebook computer display by clicking **Extend to** and making a selection from the displayed menu.
- c. In the Mirror mode, you cannot modify the resolution of the external monitor. The resolution is automatically selected to better match the display resolution of the notebook computer connected to the USB Port Replicator. To change the screen resolution of the notebook computer, click **Advanced** to activate the Display Properties window of the operating system.
- d. To switch from Mirror mode to Extended mode, you can do one of the following:
	- v Click **Extend to** and select the position of the external monitor.
	- v Click **Extended** to retrieve the last settings of the Extended mode.
- e. It takes a few seconds to change from one mode to another.
- 3. To change the screen resolution of the external display, select **Screen Resolution** and one of the options listed by the application. For example, selecting  $1280 \times 1024$  means that the video port will provide video output of 1280 pixels by 1024 pixels. In addition to the resolutions that are supported by the USB Port Replicator, the list also includes the resolutions supported by the external monitor, or the default resolution if the monitor does not provide the information related to the supported resolutions.
- 4. To change the color quality of the external display in the Extended mode, select **Color Quality** and choose either **Medium** or **Highest**
- 5. To rotate the view of the external screen, select **Screen Rotation** and Rotated Left, Rotated Right, or Inverted Upside-Down. Select **Normal** to switch to the normal view.

**Note:** The refresh rate of the external monitor can only be modified through the standard interface of the operating system and not through the utility provided with the USB Port Replicator.

- 6. You can select **Off** to turn off the video signal from the USB Port Replicator without using the front button. To turn the video signal on, select either the **Extended** or the **Mirror** mode. The video signal output also can be enabled by pressing the DualView button on front of the unit; the video settings that were in effect before disabling the video output will be retrieved.
- 7. If you use multiple USB Port Replicators with a single notebook computer— for example, one at work and one at home— the video settings for each USB Port Replicator are saved when you disconnect the notebook computer. Therefore, you can set your USB Port Replicator at work to the Extended mode while configuring the one at home to the Mirror mode. The appropriate settings are retrieved each time you use the USB Port Replicator with your notebook computer.

# <span id="page-22-0"></span>**Chapter 5. Troubleshooting**

When your USB Port Replicator does not operate as expected, check these items first to try and correct the problem.

#### **Genera**l

1. **The Power Indicator of the USB Port Replicator does not grow amber or green**.

Ensure that the AC adapter provided is plugged into the USB Port Replicator and into a working electrical outlet. Do not use any AC adapters other than the one supplied with the USB Port Replicator.

2. **Your notebook computer does not connect to the USB Port Replicator while the power light or connection indicator is amber.**

Unplug the USB 2.0 cable from your notebook computer, wait for at least five seconds, and then reinsert the USB 2.0 cable. If the problem persists, try connecting the USB 2.0 cable to a different USB 2.0 port of your notebook computer.

3. **The indicators and are both illuminated and the USB Port Replicator is not working correctly.**

This indicates a malfunction of the USB Port Replicator. Disconnect the Port Replicator from your notebook computer. Remove the power plug. Reconnect the power to the USB Port Replicator and reconnect the USB cable to the notebook computer. If the problem persists, uninstall and reinstall the driver for the USB Port Replicator.

#### **Video Output**

- 1. **The display on your monitor is blank.**
	- v Verify that the notebook computer connected to the USB Port Replicator is running correctly and is not in Standby or Hibernate mode. When the notebook computer is in Standby or Hibernate mode, the monitor display is always blank.
	- Verify the following items:
		- The USB 2.0 cable is inserted correctly in your notebook computer.
		- The USB 2.0 cable is connected to the USB Port Replicator.
		- The AC adapter is connected to the USB Port Replicator and a working power outlet.
		- The video cable is securely connected to the VGA video output port and is secured with the screws on both sides.
	- v Verify that the display drivers are installed according to the installation steps and the icon for the Lenovo Enhanced USB Port Replicator is visible in the system tray.
	- v Verify that the video output is not disabled after you have pressed the DualView button for more than three seconds or by selecting **Disable** in the utility in the system tray. Press and release the DualView button to check if the video output was disabled.
	- v If the problem persists, disconnect the USB Port Replicator from your notebook computer. Remove the power plug from the USB Port Replicator. Reconnect the power and the USB cable to the notebook computer.
- 2. When you are in the Extended mode and playing back video clips, only one video clip can be seen.

When in the Extended mode, only one video play back application can be used at a time. If multiple video clips are played back, only one video clip is visible to the user. This also applies to Web pages with embedded video clips. To view these Web pages, move one page to the notebook computer screen and the other to the external monitor.

3. **The display on your external monitor is blurred.**

Auto-adjust the external monitor occasionally to realign its settings with the video output of the USB Port Replicator. This action fixes most of the issues related to the quality of the video on the external monitor. Refer to your notebook computer user's guide for instructions on the auto-adjust procedure.

#### 4. **The external monitor connected through the USB Port Replicator is flickering.**

Flickering is usually associated with CRT monitors using a low refresh rate. Always try and use the maximum refresh rate available:

- In the Extended mode, increase the refresh rate of the external monitor.
- In the Mirror mode, increase the refresh rate of your notebook computer screen, which in turn increases the refresh rate of the external monitor.

For more information about the supported refresh rates, see ["Adjusting](#page-19-0) Video Settings" on page 10.

5. **You cannot use ThinkVantage® Presentation Director to change your ThinkPad® display settings when you attach external monitors on both USB Port Replicator VGA port and ThinkPad VGA port.**

ThinkVantage Presentation Director cannot be used for ThinkPad display settings when the USB Port Replicator connected. To set up the display property for multiple external monitor, do the following:

- v To change the display settings of the external monitor attached on USB Port Replicator, click the USB Port Replicator icon in system tray and set up in the popup setting menu.
- v To change the display settings of the external monitor attached on ThinkPad VGA port, do one of the following:
	- For Windows Vista, right-click the blank area on the desktop, click **Property** to open the Display properties window and set up there.
	- For Windows XP, right-click the blank area on the desktop, click **Personalize** to open the Display properties window and set up there.

#### **Audio**

#### **You cannot hear anything through your notebook computer speakers or you cannot use Microphone-in port or audio-out port on the notebook computer.**

Lenovo notebook computers default to the USB audio when the USB Port Replicator is connected, disabling your notebook computer built-in speakers and audio ports.

To enable your notebook computer built-in speakers and audio ports:

- 1. Open the Control Panel, select **Sounds > Audio Devices** .
- 2. Do one of the following:
	- For Windows Vista,
		- Select the **Playback** tab, and then select a device that is not USB Audio.
		- Select the **Recording** tab, and then select a device that is not USB Audio.
	- v For Windows XP, select the **Audio** tab, and then, under Sound Playback and Sound Recording, select a device that is not USB Audio.

**Note:** To enable this change, close the application currently using the audio device and restart it.

# <span id="page-24-0"></span>**Appendix A. Service and Support**

The following information describes the technical support that is available for your product, during the warranty period or throughout the life of your product. Refer to the Lenovo Limited Warranty for a full explanation of Lenovo warranty terms.

# **Registering your option**

Register to receive product service and support updates, as well as free and discounted computer accessories and content.

Go to http://www.lenovo.com/register

# **Online technical support**

Online technical support is available during the lifetime of a product at http://www.lenovo.com/ support.

Product replacement assistance or exchange of defective components also is available during the warranty period. In addition, if your option is installed in a Lenovo computer, you might be entitled to service at your location. A Lenovo technical support representative can help you determine the best alternative.

# **Telephone technical support**

Installation and configuration support through the Customer Support Center will be available until 90 days after the option has been withdrawn from marketing. After that time, the support is cancelled, or made available for a fee, at Lenovo's discretion. Additional support is also available for a nominal fee.

Before contacting a Lenovo technical support representative, please have the following information as possible: option name and number, proof of purchase, computer manufacturer, model, serial number and manual, the exact wording of any error message, description of the problem, and the hardware and software configuration information for your system.

Your technical support representative might want to walk you through the problem while you are at your computer during the call.

For a list of Service and Support phone numbers, visit http://www.lenovo.com/support/phone.

# <span id="page-26-0"></span>**Appendix B. Lenovo Limited Warranty**

#### **L505-0010-00 09/2006**

This Lenovo Limited Warranty applies only to Lenovo hardware products you purchased for your own use and not for resale. This warranty may sometimes be referred to as the ″Statement of Limited Warranty″ (SOLW) in other documents from Lenovo.

#### **What this Warranty Covers**

Lenovo warrants that each hardware product is free from defects in materials and workmanship under normal use during the warranty period. The warranty period for the product starts on the original date of purchase specified on your invoice unless Lenovo informs you otherwise in writing. The warranty period and type of warranty service that apply to your product are designated below under the section titled ″**Warranty Information.**″

**THIS WARRANTY IS YOUR EXCLUSIVE WARRANTY AND REPLACES ALL OTHER WARRANTIES OR CONDITIONS, EXPRESS OR IMPLIED, INCLUDING, BUT NOT LIMITED TO, THE IMPLIED WARRANTIES OR CONDITIONS OF MERCHANTABILITY AND FITNESS FOR A PARTICULAR PURPOSE. SOME STATES OR JURISDICTIONS DO NOT ALLOW THE EXCLUSION OF EXPRESS OR IMPLIED WARRANTIES, SO THE ABOVE EXCLUSION MAY NOT APPLY TO YOU. IN THAT EVENT, SUCH WARRANTIES APPLY ONLY TO THE EXTENT REQUIRED BY LAW AND ARE LIMITED IN DURATION TO THE WARRANTY PERIOD. NO WARRANTIES APPLY AFTER THAT PERIOD. SOME STATES OR JURISDICTIONS DO NOT ALLOW LIMITATIONS ON HOW LONG AN IMPLIED WARRANTY LASTS, SO THE ABOVE LIMITATION ON DURATION MAY NOT APPLY TO YOU.**

#### **How to Obtain Warranty Service**

If the product does not function as warranted during the warranty period, you may obtain warranty service by contacting Lenovo or an approved service provider. Each of them is referred to as a ″Service Provider.″ A list of Service Providers and their telephone numbers is available at www.lenovo.com/ support/phone.

Warranty service may not be available in all locations and may differ from location to location. Charges may apply outside a Service Provider's normal service area. Contact a local Service Provider for location-specific information.

#### **What Your Service Provider Will Do to Correct Problems**

When you contact a Service Provider, you must follow the problem determination and resolution procedures specified.

Your Service Provider will attempt to diagnose and resolve your problem over the telephone or through remote assistance. Your Service Provider may direct you to download and install designated software updates.

Some problems can be resolved with a replacement part that you install yourself (such as keyboard, mouse, speaker, memory, hard disk drive, or port replicator), called a ″Customer Replaceable Unit″ or ″CRU.″ If so, your Service Provider will ship the CRU to you for you to install.

If your problem cannot be resolved over the telephone or remotely, through your application of software updates, or with a CRU, your Service Provider will arrange for service under the type of warranty service designated for the product under the section titled ″**Warranty Information**.″

If your Service Provider determines that it is unable to repair your product, your Service Provider will replace it with one that is at least functionally equivalent.

If your Service Provider determines that it is unable to either repair or replace your product, your sole remedy is to return the product to your place of purchase or to Lenovo and your purchase price will be refunded.

#### **Exchange of a Product or Part**

When the warranty service involves the exchange of a product or part, the item your Service Provider replaces becomes Lenovo's property and the replacement becomes yours. All removed items must be genuine and unaltered. The replacement may not be new, but will be in good working order and at least functionally equivalent to the item replaced. The replacement assumes the warranty status of the replaced item.

Before your Service Provider exchanges a product or part, you agree to:

- 1. remove all features, parts, options, alterations, and attachments not under warranty service;
- 2. ensure that the product is free of any legal obligations or restrictions that prevent its exchange; and
- 3. obtain authorization from the owner to have your Service Provider service a product that you do not own.

#### **Your Additional Responsibilities**

Where applicable, before service is provided, you agree to:

- 1. follow the service request procedures that your Service Provider specifies;
- 2. backup or secure all programs and data contained in the product;
- 3. provide your Service Provider with all system keys or passwords and sufficient, free, and safe access to your facilities to permit the terms of this warranty to be fulfilled; and
- 4. ensure that all information about identified or identifiable individuals (″Personal Data″) is deleted from the product or that, with respect to any remaining Personal Data you did not delete, you are in compliance with all applicable laws.

#### **Use of Personal Information**

If you obtain service under this warranty, Lenovo will store, use, and process information about your warranty issue and your contact information, including name, phone numbers, address, and e-mail address. Lenovo will use this information to perform service under this warranty and to improve our business relationship with you, such as to conduct internal reviews of the efficiency of the warranty service we provide to you. We may contact you to inquire about your satisfaction regarding our warranty service or to notify you about any product recalls or safety issues. In accomplishing these purposes, we may transfer your information to any country where we do business and may provide it to entities acting on our behalf. We also may disclose it where required by law or legal authorities to do so.

#### **What this Warranty Does not Cover**

This warranty does not cover the following:

- uninterrupted or error-free operation of a product;
- loss of, or damage to, your data;
- v any software programs, whether provided with the product or installed subsequently;
- v failure or damage resulting from misuse, accident, modification, unsuitable physical or operating environment, natural disasters, power surges, or improper maintenance by you;
- v any third party products, including those that Lenovo may procure and provide with or integrate into the Lenovo product at your request; and
- any technical or other support, such as assistance with "how-to" questions and those regarding product set-up and installation.

This warranty is voided by removal or alteration of identification labels on the product or its parts.

#### **Limitation of Liability**

Lenovo is responsible for loss of, or damage to, your product only while it is 1) in your Service Provider's possession or 2) in transit in those cases in which the Service Provider is responsible for the transportation.

Neither Lenovo nor your Service Provider is responsible for any of your data including confidential, proprietary, or personal data contained in a product. You should remove and/or backup all such information from the product prior to its service or return.

Circumstances may arise where, because of a default on Lenovo's part or other liability, you may be entitled to recover damages from Lenovo. In each such instance, regardless of the basis on which you are entitled to claim damages from Lenovo (including fundamental breach, negligence, misrepresentation, or other contract or tort claim), except and to the extent that liability cannot be waived or limited by applicable laws, Lenovo is liable for no more than the amount of actual direct damages suffered by you, up to the amount you paid for the product. This limit does not apply to damages for bodily injury (including death) and damage to real property and tangible personal property for which Lenovo is required by law to be liable.

This limit also applies to Lenovo's suppliers, resellers, and your Service Provider. It is the maximum for which Lenovo, its suppliers, resellers, and your Service Provider are collectively responsible.

**UNDER NO CIRCUMSTANCES IS LENOVO, ITS SUPPLIERS, RESELLERS, OR SERVICE PROVIDERS LIABLE FOR ANY OF THE FOLLOWING EVEN IF INFORMED OF THEIR POSSIBILITY: 1) THIRD PARTY CLAIMS AGAINST YOU FOR DAMAGES; 2) LOSS OF, OR DAMAGE TO, YOUR DATA; OR 3) SPECIAL, INCIDENTAL, OR INDIRECT DAMAGES OR FOR ANY ECONOMIC CONSEQUENTIAL DAMAGES, INCLUDING LOST PROFITS, BUSINESS REVENUE, GOODWILL, OR ANTICIPATED SAVINGS. SOME STATES OR JURISDICTIONS DO NOT ALLOW THE EXCLUSION OR LIMITATION OF INCIDENTAL OR CONSEQUENTIAL DAMAGES, SO THE ABOVE LIMITATION OR EXCLUSION MAY NOT APPLY TO YOU.**

#### **Dispute Resolution**

If you acquired the product in **Cambodia, Indonesia, Philippines, Vietnam or Sri Lanka**, disputes arising out of or in connection with this warranty shall be finally settled by arbitration held in Singapore and this warranty shall be governed, construed and enforced in accordance with the laws of Singapore, without regard to conflict of laws. If you acquired the product in **India**, disputes arising out of or in connection with this warranty shall be finally settled by arbitration held in Bangalore, India. Arbitration in Singapore shall be held in accordance with the Arbitration Rules of Singapore International Arbitration Center (″SIAC Rules″) then in effect. Arbitration in India shall be held in accordance with the laws of India then in effect. The arbitration award shall be final and binding for the parties without appeal and shall be in writing and set forth the findings of fact and the conclusions of law. All arbitration proceedings shall be conducted, including all documents presented in such proceedings, in the English language, and the English language version of this warranty prevails over any other language version in such proceedings.

#### **Other Rights**

<span id="page-29-0"></span>**THIS WARRANTY GIVES YOU SPECIFIC LEGAL RIGHTS AND YOU MAY HAVE OTHER RIGHTS WHICH VARY FROM STATE TO STATE OR JURISDICTION TO JURISDICTION. YOU ALSO MAY HAVE OTHER RIGHTS UNDER APPLICABLE LAW OR WRITTEN AGREEMENT WITH LENOVO. NOTHING IN THIS WARRANTY AFFECTS STATUTORY RIGHTS, INCLUDING RIGHTS OF CONSUMERS UNDER NATIONAL LEGISLATION GOVERNING THE SALE OF CONSUMER GOODS THAT CANNOT BE WAIVED OR LIMITED BY CONTRACT**.

#### **European Economic Area (EEA)**

Customers in the EEA may contact Lenovo at the following address: Lenovo Warranty & Service Quality Dept., PO Box 19547, Inverkip Road, Greenock, Scotland PA16 9WX. Service under this warranty for Lenovo hardware products purchased in EEA countries may be obtained in any EEA country in which the product has been announced and made available by Lenovo.

This Lenovo Limited Warranty is available in other languages at www.lenovo.com/warranty.

# **Warranty information**

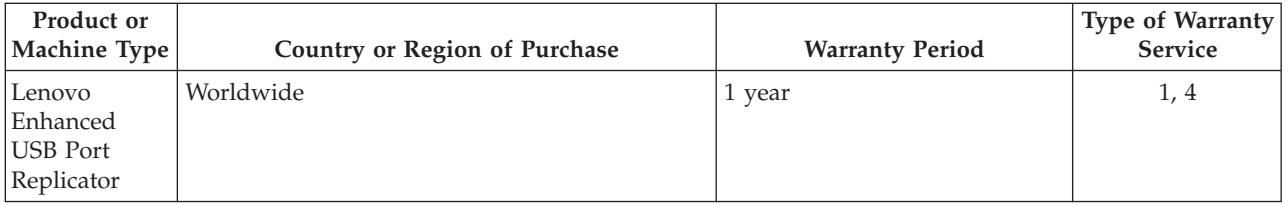

If required, your Service Provider will provide repair or exchange service depending on the type of warranty service specified for your product and the available service. Scheduling of service will depend upon the time of your call, parts availability, and other factors.

A warranty period of 1 year on parts and 1 year on labor means that Lenovo provides warranty service during the first year of the warranty period (or a longer period as required by law).

#### **Types of Warranty Service**

#### **1. Customer Replaceable Unit (**″**CRU**″**) Service**

Under CRU Service, your Service Provider will ship CRUs to you for you to install. Most CRUs are easy to install whereas others may require some technical skill and tools. CRU information and replacement instructions are shipped with your product and are available from Lenovo at any time upon request. You may request that a Service Provider install some CRUs under one of the other types of warranty service designated for your product. Installation of external CRUs (such as mice, keyboards, or monitors) is your responsibility. Lenovo specifies in the materials shipped with a replacement CRU whether the defective CRU must be returned. When return is required, 1) return instructions, a prepaid return shipping label, and a container are included with the replacement CRU, and 2) you may be charged for the replacement CRU if your Service Provider does not receive the defective CRU within thirty (30) days of your receipt of the replacement.

#### **2. On-site Service**

Under On-Site Service, your Service Provider will either repair or exchange the product at your location. You must provide a suitable working area to allow disassembly and reassembly of the Lenovo product. For some products, certain repairs may require your Service Provider to send the product to a designated service center.

#### **3. Courier or Depot Service**

<span id="page-30-0"></span>Under Courier or Depot Service, your product will be repaired or exchanged at a designated service center, with shipping arranged by your Service Provider. You are responsible for disconnecting the product. A shipping container will be provided to you for you to return your product to a designated service center. A courier will pick up your product and deliver it to the designated service center. Following its repair or exchange, the service center will arrange the return delivery of the product to you.

#### **4. Customer Carry-In or Mail-In Service**

Under Customer Carry-In or Mail-In Service, your product will be repaired or exchanged at a designated service center, with delivery or shipping arranged by you. You are responsible to deliver or mail, as your Service Provider specifies, (prepaid unless specified otherwise) the product suitably packaged to a designated location. After the product has been repaired or exchanged, it will be made available for your collection. Failure to collect the product may result in your Service Provider disposing of the product as it sees fit. For Mail-in Service, the product will be returned to you at Lenovo's expense, unless your Service Provider specifies otherwise.

# **Suplemento de Garantía para Méjico**

Este Suplemento se considera parte integrante de la Garantía Limitada de Lenovo y será efectivo única y exclusivamente para los productos distribuidos y comercializados dentro del Territorio de los Estados Unidos Mejicanos. En caso de conflicto, se aplicarán los términos de este Suplemento.

Todos los programas de software precargados en el equipo sólo tendrán una garantía de treinta (30) días por defectos de instalación desde la fecha de compra. Lenovo no es responsable de la información incluida en dichos programas de software y/o cualquier programa de software adicional instalado por Usted o instalado después de la compra del producto.

Los servicios no cubiertos por la garantía se cargarán al usuario final, previa obtención de una autorización.

En el caso de que se precise una reparación cubierta por la garantía, por favor, llame al Centro de soporte al cliente al 001-866-434-2080, donde le dirigirán al Centro de servicio autorizado más cercano. Si no existiese ningún Centro de servicio autorizado en su ciudad, población o en un radio de 70 kilómetros de su ciudad o población, la garantía incluirá cualquier gasto de entrega razonable relacionado con el transporte del producto a su Centro de servicio autorizado más cercano. Por favor, llame al Centro de servicio autorizado más cercano para obtener las aprobaciones necesarias o la información relacionada con el envío del producto y la dirección de envío.

Para obtener una lista de los Centros de servicio autorizados, por favor, visite::

http://www.lenovo.com/mx/es/servicios

**Manufactured by: SCI Systems de México, S.A. de C.V. Av. De la Solidaridad Iberoamericana No. 7020 Col. Club de Golf Atlas El Salto, Jalisco, México C.P. 45680, Tel. 01-800-3676900**

**Marketing by: Lenovo México S de RL de C. V. Av. Santa Fe 505, Piso 15 Col. Cruz Manca**

**Cuajimalpa, D.F., México C.P. 05349 Tel. (55) 5000 8500**

# <span id="page-32-0"></span>**Appendix C. Notices**

Lenovo may not offer the products, services, or features discussed in this document in all countries. Consult your local Lenovo representative for information on the products and services currently available in your area. Any reference to a Lenovo product, program, or service is not intended to state or imply that only that Lenovo product, program, or service may be used. Any functionally equivalent product, program, or service that does not infringe any Lenovo intellectual property right may be used instead. However, it is the user's responsibility to evaluate and verify the operation of any other product, program, or service.

Lenovo may have patents or pending patent applications covering subject matter described in this document. The furnishing of this document does not give you any license to these patents. You can send license inquiries, in writing, to:

*Lenovo (United States), Inc. 1009 Think Place - Building One Morrisville, NC 27560 U.S.A. Attention: Lenovo Director of Licensing*

LENOVO PROVIDES THIS PUBLICATION "AS IS" WITHOUT WARRANTY OF ANY KIND, EITHER EXPRESS OR IMPLIED, INCLUDING, BUT NOT LIMITED TO, THE IMPLIED WARRANTIES OF NON-INFRINGEMENT, MERCHANTABILITY OR FITNESS FOR A PARTICULAR PURPOSE. Some jurisdictions do not allow disclaimer of express or implied warranties in certain transactions, therefore, this statement may not apply to you.

This information could include technical inaccuracies or typographical errors. Changes are periodically made to the information herein; these changes will be incorporated in new editions of the publication. Lenovo may make improvements and/or changes in the product(s) and/or the program(s) described in this publication at any time without notice.

The products described in this document are not intended for use in implantation or other life support applications where malfunction may result in injury or death to persons. The information contained in this document does not affect or change Lenovo product specifications or warranties. Nothing in this document shall operate as an express or implied license or indemnity under the intellectual property rights of Lenovo or third parties. All information contained in this document was obtained in specific environments and is presented as an illustration. The result obtained in other operating environments may vary.

Lenovo may use or distribute any of the information you supply in any way it believes appropriate without incurring any obligation to you.

Any references in this publication to non-Lenovo Web sites are provided for convenience only and do not in any manner serve as an endorsement of those Web sites. The materials at those Web sites are not part of the materials for this Lenovo product, and use of those Web sites is at your own risk.

Any performance data contained herein was determined in a controlled environment. Therefore, the result obtained in other operating environments may vary significantly. Some measurements may have been made on development-level systems and there is no guarantee that these measurements will be the same on generally available systems. Furthermore, some measurements may have been estimated through extrapolation. Actual results may vary. Users of this document should verify the applicable data for their specific environment.

# <span id="page-33-0"></span>**Recycling information**

Lenovo encourages owners of information technology (IT) equipment to responsibly recycle their equipment when it is no longer needed. Lenovo offers a variety of programs and services to assist equipment owners in recycling their IT products. Information on product recycling offerings can be found on Lenovo's Internet site at http://www.pc.ibm.com/ww/lenovo/about/environment/.

> 環境配慮に関して 本機器またはモニターの回収リサイクルについて 企業のお客様が、本機器が使用済みとなり廃棄される場合は、資源有効<br>利用促進法の規定により、産業廃棄物として、地域を管轄する県知事あるいは、政令市長の許可を持った産業廃棄物処理業者に適正処理を委託する必要があります。また、弊社では資源有効利用促進法に基づき使用<br>する必要があります。また、弊社では資源有効利用促進法に基づき使用<br>済みパナコンフェを提供されたオンサポー、詳細は ル・サービス」を提供しています。詳細は、 http://www.ibm.com/jp/pc/service/recycle/pcrecycle/ をご参照ください。 また、同法により、家庭で使用済みとなったパソコンのメーカー等に<br>よる回収再資源化が 2003 年 10 月 1 日よりスタートしました。詳細は、 http://www.ibm.com/jp/pc/service/recycle/pcrecycle/ をご参照ください。 重金属を含む内部部品の廃棄処理について 本機器のプリント基板等には微量の重金属(鉛など)が使用されてい<br>ます。使用後は適切な処理を行うため、上記「本機器またはモニターの<br>回収リサイクルについて」に従って廃棄してください。

# **Trademarks**

The following terms are trademarks of Lenovo in the United States, other countries, or both:

Lenovo Lenovo logo ThinkVantage ThinkPad

Microsoft, Windows, and Windows Vista are trademarks of Microsoft Corporation in the United States, other countries, or both.

Intel and Pentium are trademarks of Intel Corporation in the United States, other countries, or both.

Other company, product, or service names may be trademarks or service marks of others.

# <span id="page-34-0"></span>**Appendix D. Electronic emission notices**

The following information refers to the Lenovo Enhanced USB Port Replicator.

# **Federal Communications Commission (FCC) Declaration of Conformity**

#### **Lenovo Enhanced USB Port Replicator - (43R8810)**

This equipment has been tested and found to comply with the limits for a Class B digital device, pursuant to Part 15 of the FCC Rules. These limits are designed to provide reasonable protection against harmful interference in a residential installation. This equipment generates, uses, and can radiate radio frequency energy and, if not installed and used in accordance with the instructions, may cause harmful interference to radio communications. However, there is no guarantee that interference will not occur in a particular installation. If this equipment does cause harmful interference to radio or television reception, which can be determined by turning the equipment off and on, the user is encouraged to try to correct the interference by one or more of the following measures:

- v Reorient or relocate the receiving antenna.
- v Increase the separation between the equipment and receiver.
- Connect the equipment into an outlet on a circuit different from that to which the receiver is connected.
- v Consult an authorized dealer or service representative for help.

Lenovo is not responsible for any radio or television interference caused by using other than recommended cables and connectors or by unauthorized changes or modifications to this equipment. Unauthorized changes or modifications could void the user's authority to operate the equipment.

This device complies with Part 15 of the FCC Rules. Operation is subject to the following two conditions: (1) this device may not cause harmful interference, and (2) this device must accept any interference received, including interference that may cause undesired operation.

Responsible party:

Lenovo (United States) Incorporated 1009 Think Place - Building One Morrisville, NC 27560 Phone Number: 919-294-5900

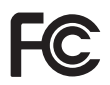

#### **Industry Canada Class B emission compliance statement**

This Class B digital apparatus complies with Canadian ICES-003. **Avis de conformité à la réglementation d'Industrie Canada**

Cet appareil numérique de la classe B est conforme à la norme NMB-003 du Canada. **EU-EMC Directive (2004/108/EC) EN 55022 class B Statement of Compliance Deutschsprachiger EU Hinweis:**

**Hinweis für Geräte der Klasse B EU-Richtlinie zur ElektromagnetischenVerträglichkeit** Dieses Produkt entspricht den Schutzanforderungen der EU-Richtlinie 2004/108/EG (früher 89/336/EWG) zur Angleichung der Rechtsvorschriften über die elektromagnetische Verträglichkeit in den EU-Mitgliedsstaaten und hält die Grenzwerte der EN 55022 Klasse B ein.

Um dieses sicherzustellen, sind die Geräte wie in den Handbüchern beschrieben zu installieren und zu betreiben. Des Weiteren dürfen auch nur von der Lenovo empfohlene Kabel angeschlossen werden. Lenovo übernimmt keine Verantwortung für die Einhaltung der Schutzanforderungen, wenn das Produkt ohne Zustimmung der Lenovo verändert bzw. wenn Erweiterungskomponenten von Fremdherstellern ohne Empfehlung der Lenovo gesteckt/eingebaut werden.

#### **Deutschland:**

**Einhaltung des Gesetzes über die elektromagnetische Verträglichkeit von Betriebsmitteln** Dieses Produkt entspricht dem ″Gesetz über die elektromagnetische Verträglichkeit von Betriebsmitteln″ EMVG (früher ″Gesetz über die elektromagnetische Verträglichkeit von Geräten″). Dies ist die Umsetzung der EU-Richtlinie 2004/108/EWG (früher 89/336/EWG) in der Bundesrepublik Deutschland.

Zulassungsbescheinigung laut dem Deutschen Gesetz über die elektromagnetische Verträglichkeit von Betriebsmitteln, EMVG vom 20. Juli 2007 (früher Gesetz über die elektromagnetische Verträglichkeit von Geräten), bzw. der EMV EG Richtlinie 2004/108/EC (früher 89/336/EWG), für Geräte **der Klasse B.**

Dieses Gerät ist berechtigt, in Übereinstimmung mit dem Deutschen EMVG das EG-Konformitätszeichen - CE - zu führen. Verantwortlich für die Konformitätserklärung nach Paragraf 5 des EMVG ist die Lenovo (Deutschland) GmbH, Gropiusplatz 10, D-70563 Stuttgart.

Informationen in Hinsicht EMVG Paragraf 4 Abs. (1) 4:

**Das Gerät erfüllt die Schutzanforderungen nach EN 55024 und EN 55022 Klasse B.**

#### **European Union - Compliance to the Electromagnetic Compatibility Directive**

This product is in conformity with the protection requirements of EU Council Directive 2004/108/EC on the approximation of the laws of the Member States relating to electromagnetic compatibility. Lenovo cannot accept responsibility for any failure to satisfy the protection requirements resulting from a non-recommended modification of the product, including the installation of option cards from other manufacturers.

This product has been tested and found to comply with the limits for Class B Information Technology Equipment according to European Standard EN 55022. The limits for Class B equipment were derived for typical residential environments to provide reasonable protection against interference with licensed communication devices.

#### **Avis de conformité à la directive de l'Union Européenne**

Le présent produit satisfait aux exigences de protection énoncées dans la directive 2004/108/EC du Conseil concernant le rapprochement des législations des Etats membres relatives à la compatibilité électromagnétique. Lenovo décline toute responsabilité en cas de non-respect de cette directive résultant d'une modification non recommandée du produit, y compris l'ajout de cartes en option non Lenovo.

Ce produit respecte les limites des caractéristiques d'immunité des appareils de traitement de l'information définies par la classe B de la norme européenne EN 55022 (CISPR 22). La conformité aux spécifications de la classe B offre une garantie acceptable contre les perturbations avec les appareils de communication agréés, dans les zones résidentielles.

#### **Unión Europea - Normativa EMC**

Este producto satisface los requisitos de protección del Consejo de la UE, Directiva 2004/108/EC en lo que a la legislatura de los Estados Miembros sobre compatibilidad electromagnética se refiere.

Lenovo no puede aceptar responsabilidad alguna si este producto deja de satisfacer dichos requisitos de protección como resultado de una modificación no recomendada del producto, incluyendo el ajuste de tarjetas de opción que no sean Lenovo.

Este producto ha sido probado y satisface los límites para Equipos Informáticos Clase B de conformidad con el Estándar Europeo EN 55022. Los límites para los equipos de Clase B se han establecido para entornos residenciales típicos a fin de proporcionar una protección razonable contra las interferencias con dispositivos de comunicación licenciados.

#### **Unione Europea - Directiva EMC (Conformidad électromagnética)**

Questo prodotto è conforme alle normative di protezione ai sensi della Direttiva del Consiglio dell'Unione Europea 2004/108/EC sull'armonizzazione legislativa degli stati membri in materia di compatibilità elettromagnetica.

Lenovo non accetta responsabilità alcuna per la mancata conformità alle normative di protezione dovuta a modifiche non consigliate al prodotto, compresa l'installazione di schede e componenti di marca diversa da Lenovo.

Le prove effettuate sul presente prodotto hanno accertato che esso rientra nei limiti stabiliti per le apparecchiature di informatica Classe B ai sensi del Norma Europea EN 55022. I limiti delle apparecchiature della Classe B sono stati stabiliti al fine di fornire ragionevole protezione da interferenze mediante dispositivi di comunicazione in concessione in ambienti residenziali tipici.

#### **Korea Class B Compliance**

이 기기는 가정용으로 전자파 적합등록을 한 기기로서 주거지역에서는 물론 모든 지역에서 사용할 수 있습니다.

**Japan VCCI Class B Compliance**

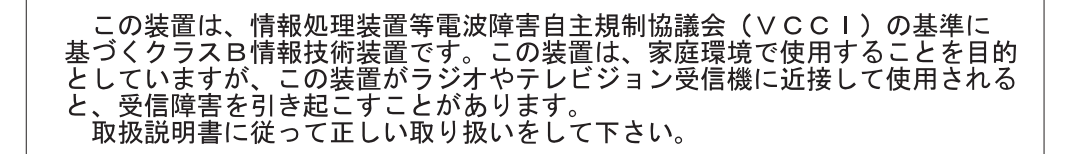

**Japanese statement of compliance for products less than or equal to 20 A per phase** 高調波電流規格 JIS C 61000-3-2 適合品

**Lenovo product service information for Taiwan**

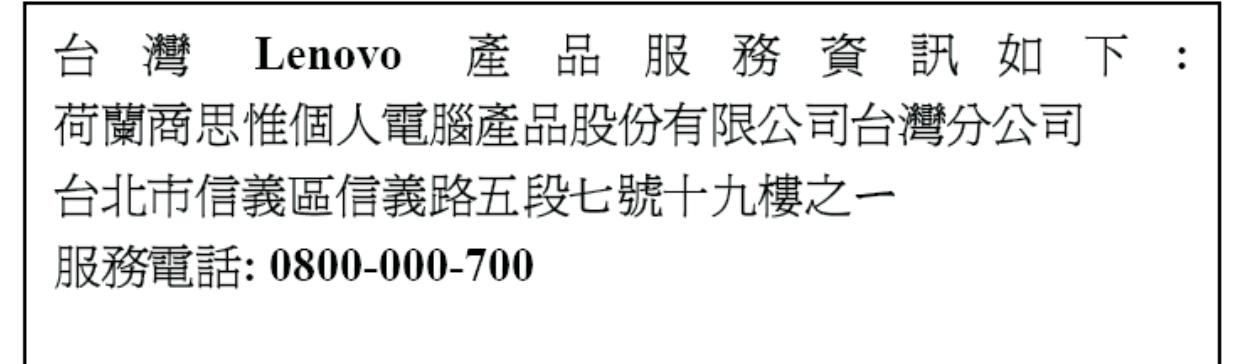

# <span id="page-38-0"></span>**Appendix E. China RoHS**

The information in the following table is only applicable to products for sale in the People's Republic of China.

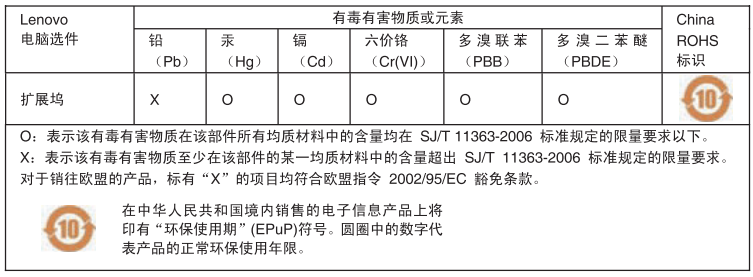

# lenovo.

Part Number: 43R8789

Printed in USA

(1P) P/N: 43R8789

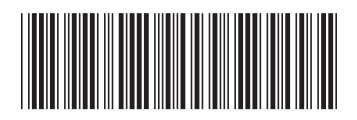